بسراللهالزخمان الزجير

حل مشكا الأراة الاستنساخ

فی

الفوتوشوب

طالبجامعي- وهرإن-الجزائر

تأليف: علىنان مُحَى الذين

*مقدمة : لدى تصفّحي لبعض المنتديات و مواقع اس يعانون ّ ن ال كثير من الَن الانترنت* ,*لاحظت أ َّ مِنْ مُشكِلة عدم عم َل أداة الاستنساخ, و تظهر له ُم نافذة الحوار التّالية:*

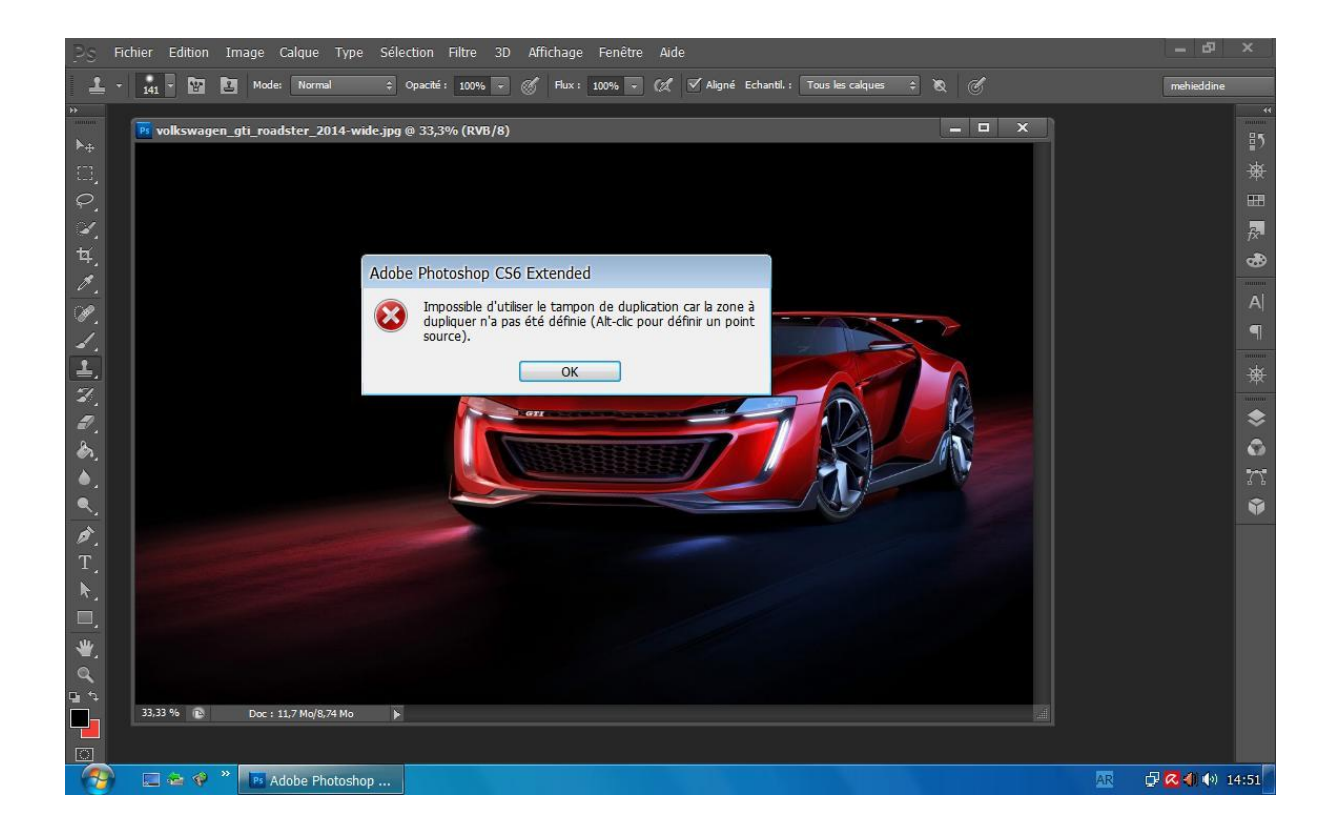

*حيث مكْتوب عليها* : « *لا يمكِن استعمال الأداة لانّ المنطقة لم يتمّ تحديدها*, *يجب الضّغط علىclic+Alt لتحديد نقطة مصدر«.*

*مع أن ّك تضغط على* clic+alt *و ل كن المشكِل يبقى نفسه. و منهم مَن يلجأ الى إلغاء تثبيت الفوتوشوب أو حتى فرمتة الحاسوب* , *ل كن دون جدوى. صداع لل كثير ... مع أ َّن ح ّل المشكلة يكون فقط باتباع ُ و بالتالي هذا المشكل سَبّب ال خطوات في غاية البساطة ... و التي نعرضها ل كم كالتالي* :

> */*1 *قم بإغلاق الفوتوشوب وجميع البرامج الأخرى /*2*ق ُم بالضّغط على كنترول + ألت + حذف ... كما هو مُبي ّن في الشّكْل.*

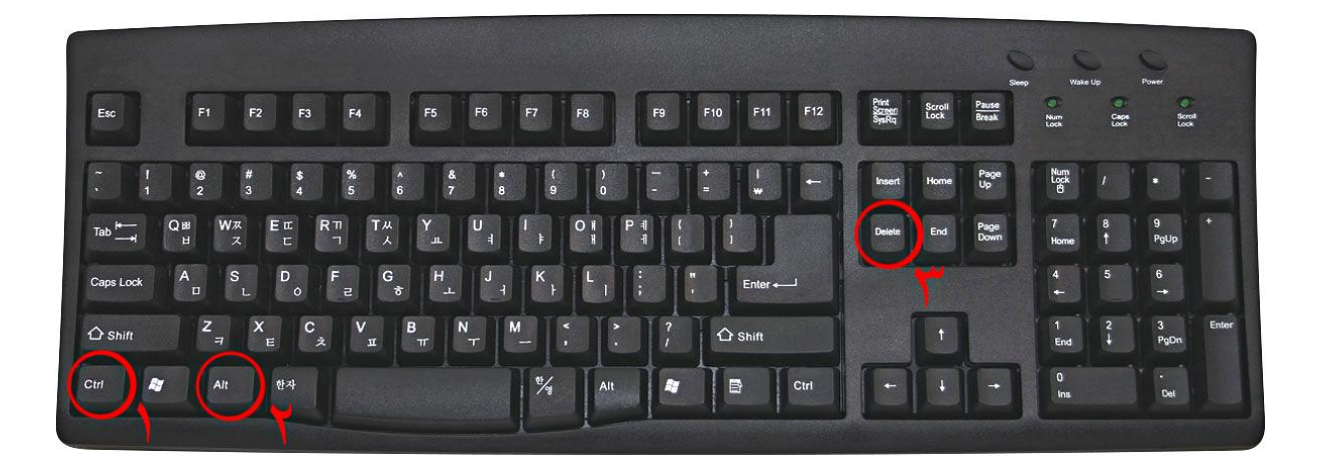

## */*3*تظهر لك نافذة اختر منها الخيار الثاني* : *process كما هو مُبي ّن في الصورة :*

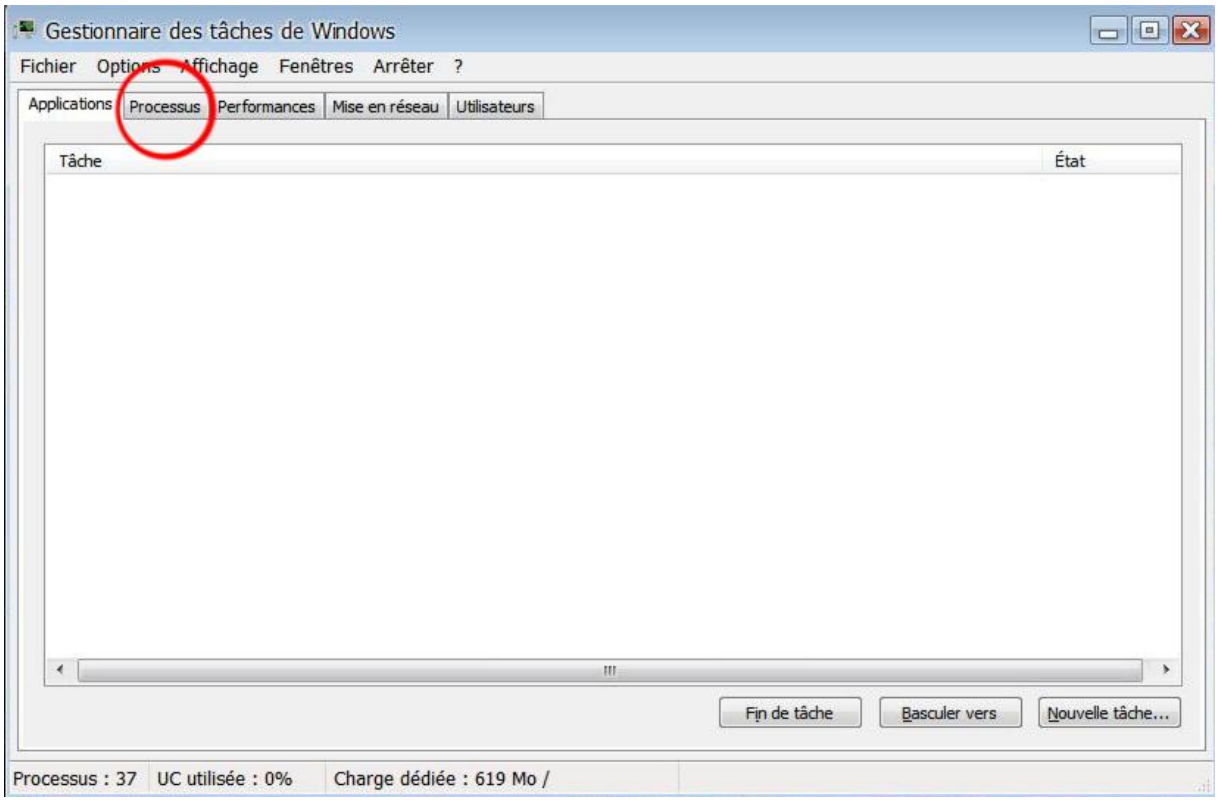

## */*4*الآن قم بتحديد المجل ّد التالي* : *exe.winMover كما هو مُبي ّن في الصورة :*

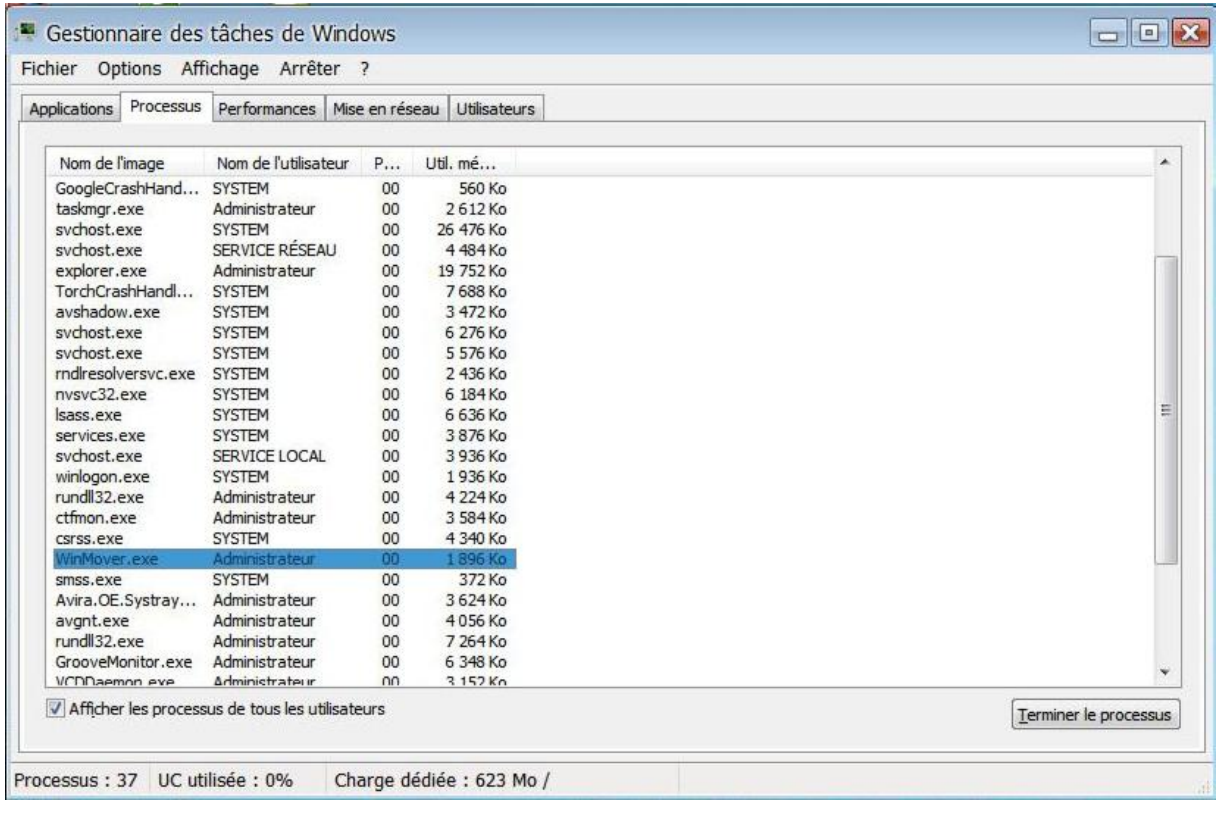

## */5اضغط على : process of end كما في الشّكل الآتي :*

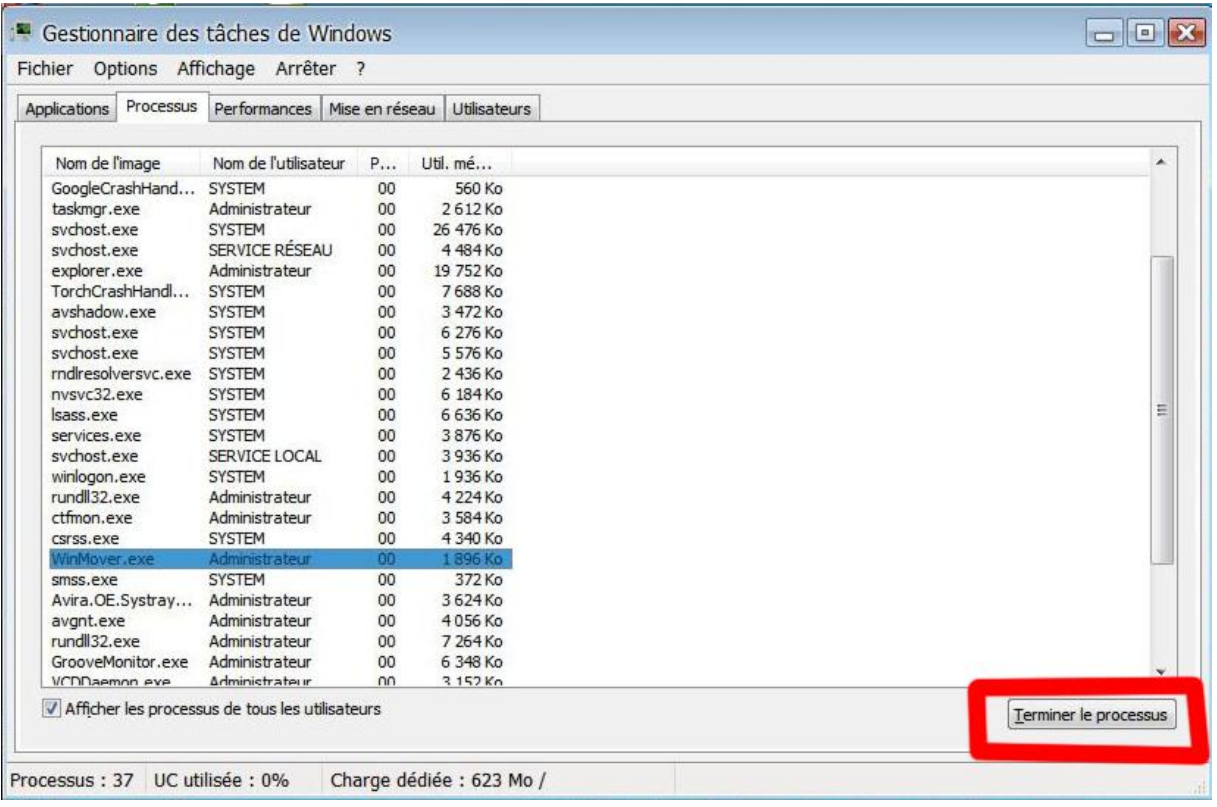

## */*6*اضغط علي الخيار نعم من النافذة التي تظهر لك بالشّكل التالي* :

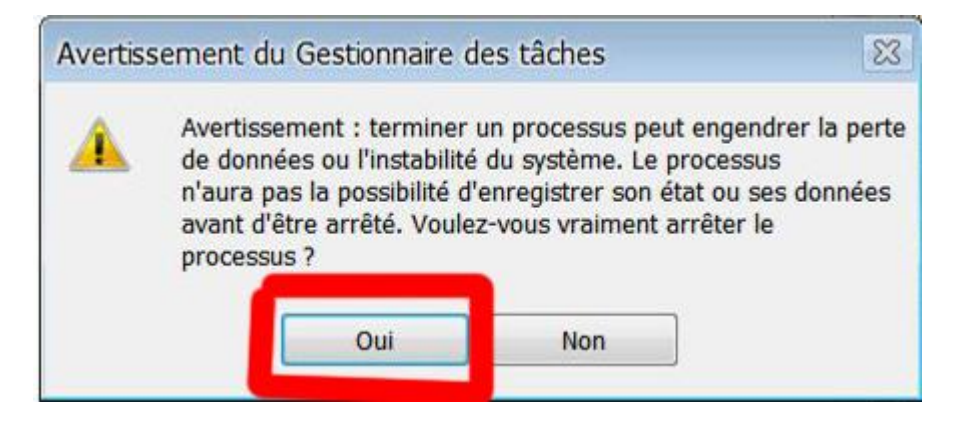

*وبهذه الخطوات البسيطة تكونوا أصدقائي الاعزّاء قد تخل ّصتم مِن المشكلة.*

تنبيه: هذا العمل البسيط قُمتُ بِهِ تعميما للفائدة . . .

و بالتالي أنا بريئ أمامر اللّهمن أيّ استعمال خاطئ أو غير أخلاقي للفوتوشوب و خاصّت ىذه األداة.

*لابداء آرائكم و تعليقاتكم حول هذا العمل المتواضع جدّا تواصلوا معي عبر بريدي الال كتروني الشّخصي التّالي* :

*Adnane.mehieddine@gmail.com*

*أخوكم عدنان ... تحيّاتي*